## **Appendix: Handouts**

This appendix includes the following handouts:

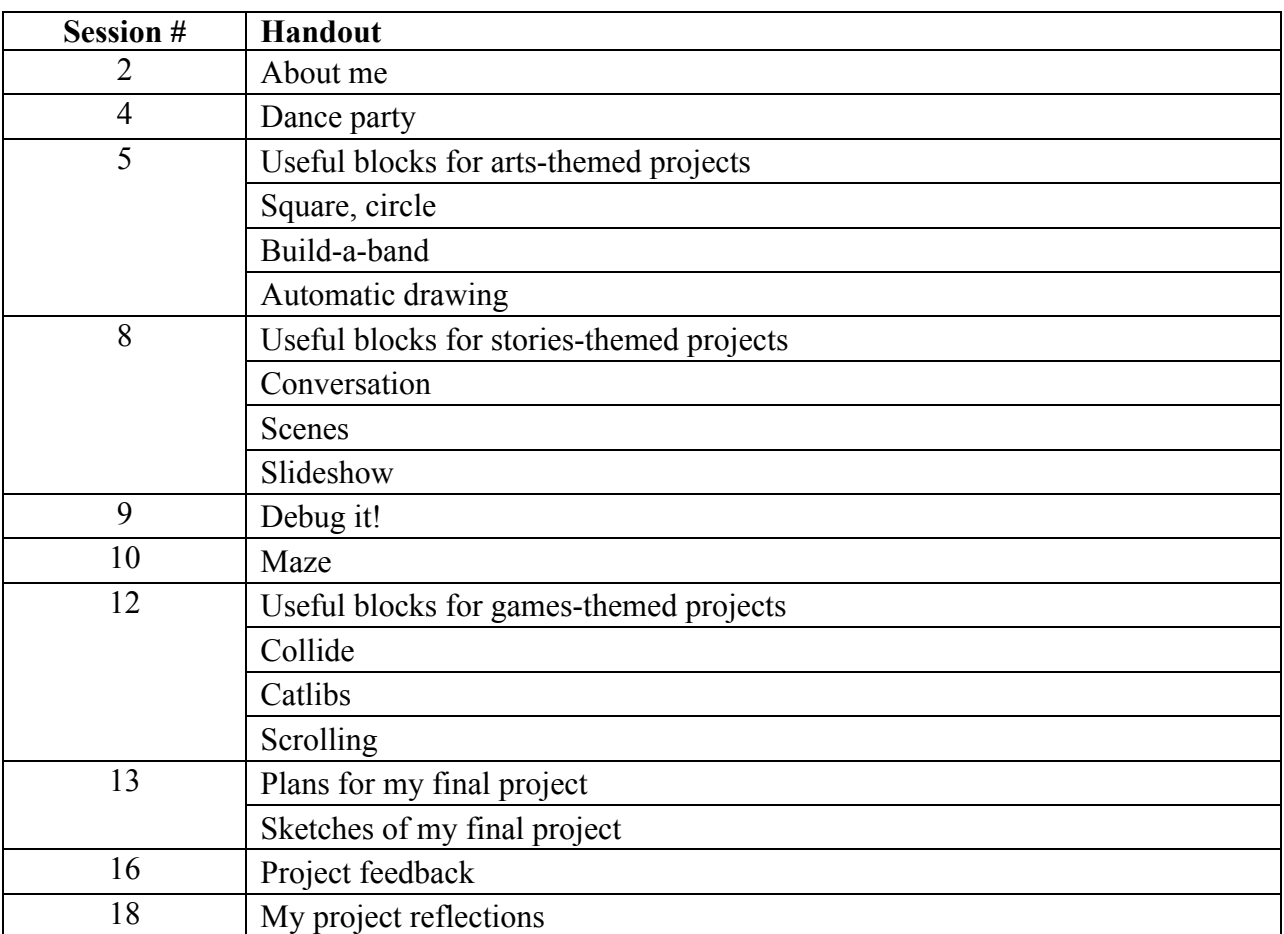

# **ABOUT ME**

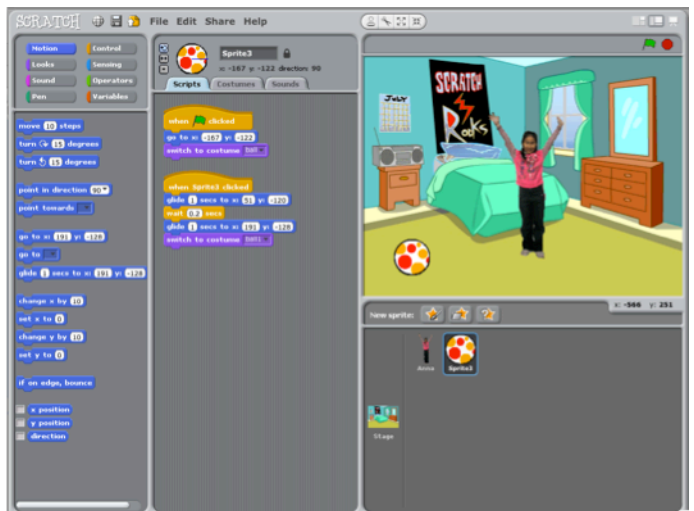

How can you combine interesting images and sounds to make an interactive collage about yourself?

### 1. Add a sprite

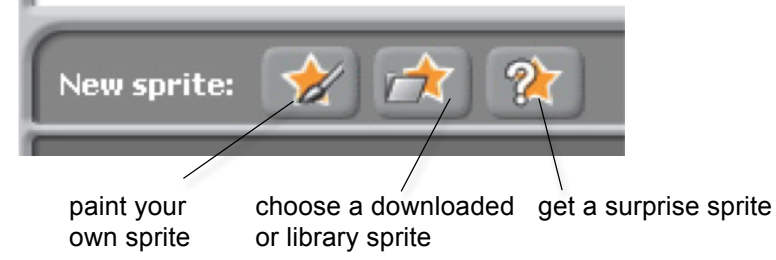

### 2. Make it interactive

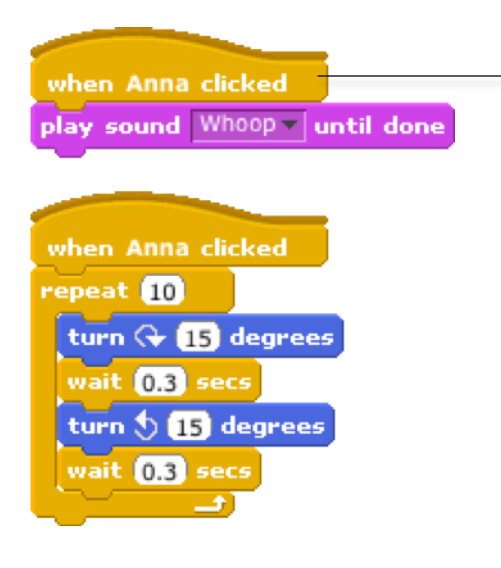

make your sprite interactive by adding scripts that have the sprite respond to clicks, key presses, and more

### **STEP BY STEP... BLOCKS TO PLAY WITH…**

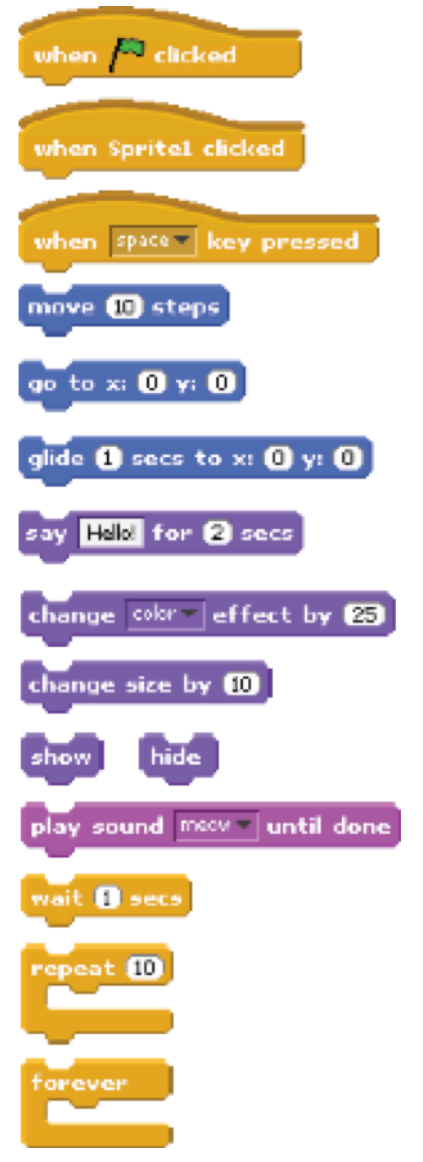

### 3. Repeat!

# **DANCE PARTY**

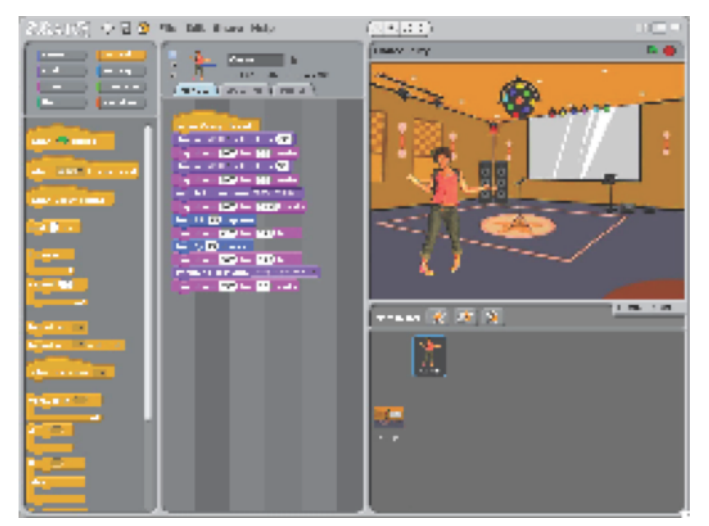

Create your own interactive dance party where sprites get down with cool costumes and funky beats.

### **STEP BY STEP... BLOCKS TO PLAY WITH…**

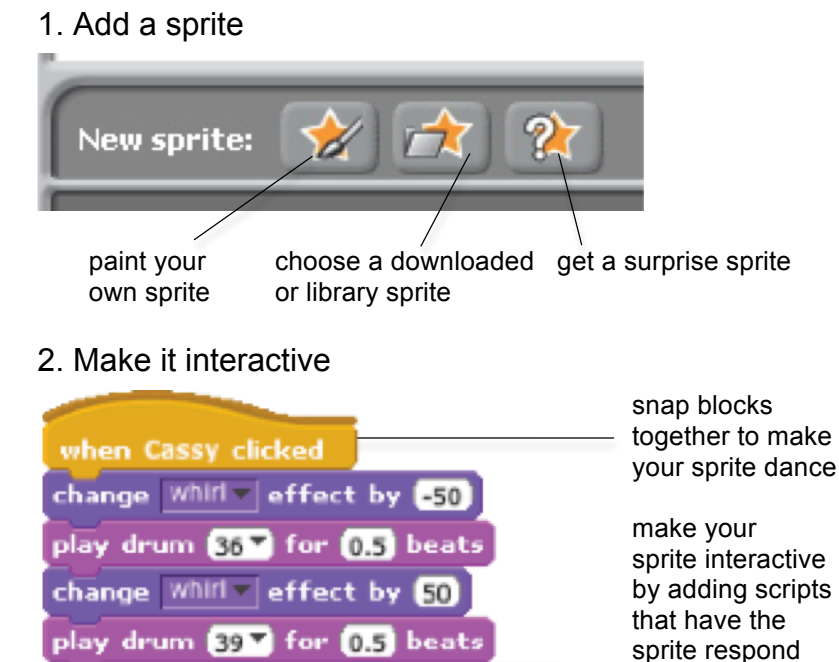

switch to costume cassy-dancing-1

play drum 36 for 0.125 beats

play drum  $(42 \times 10^{12})$  for  $(0.25)$  beats

play drum (36%) for (0.25 beats switch to costume cassy-dancing-2

turn  $Q$   $B$  degrees

turn  $\bigcirc$   $\mathbb{I}$  degrees

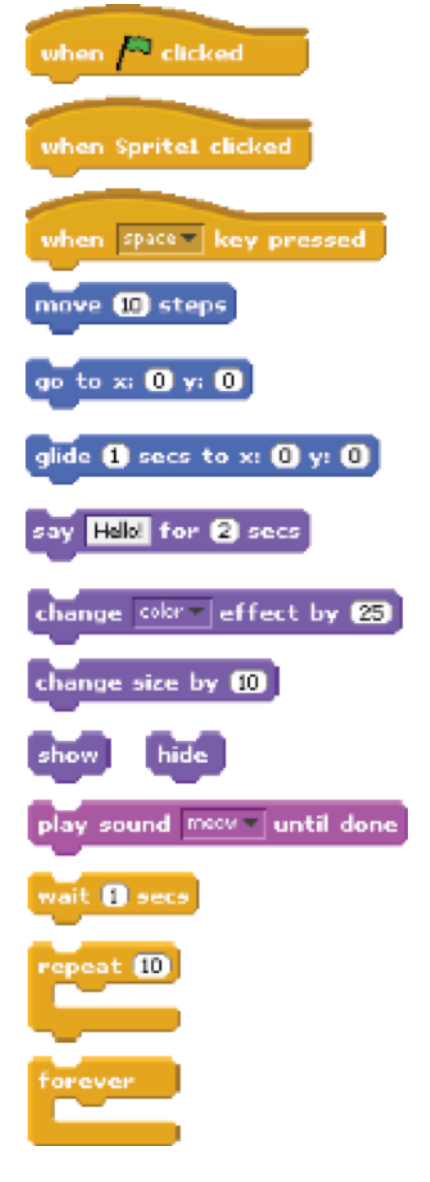

to clicks, key presses, and more

## play drum  $397$  for  $0.5$  beats

### 3. Repeat!

## **ARTS**

Here are some blocks that can be useful in arts-themed projects.

### **WAIT**

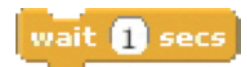

### **SAY/THINK**

Insert a pause **Have a speech or thought bubble** appear over a sprite

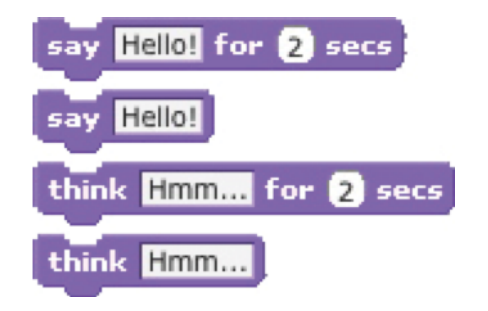

### **VISIBILITY LOOP**

Make a sprite appear or Repeat stacks of blocks disappear

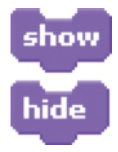

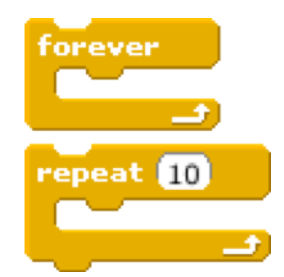

### **RANDOM**

Get a computer-generated number from a specified range

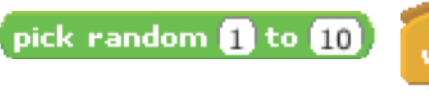

### **KEY PRESS**

Make a sprite respond when different keys are pressed

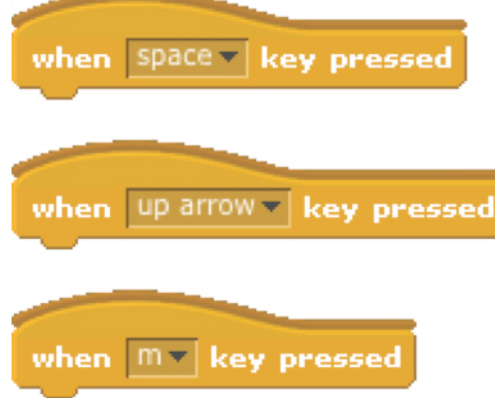

### **SOUNDS**

Play recorded and synthesized audio

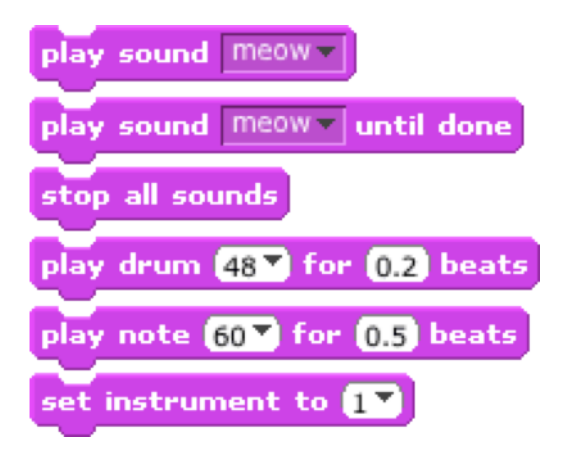

### **PEN**

Leave visual lines and sprite stamps on the stage

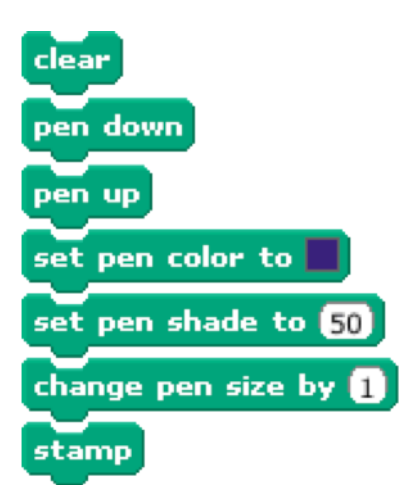

# **SQUARE, CIRCLE**

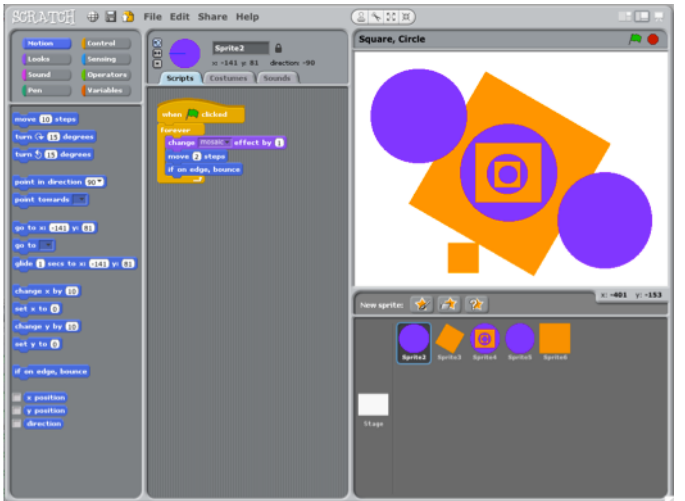

What project can you create that includes an orange square and a purple circle?

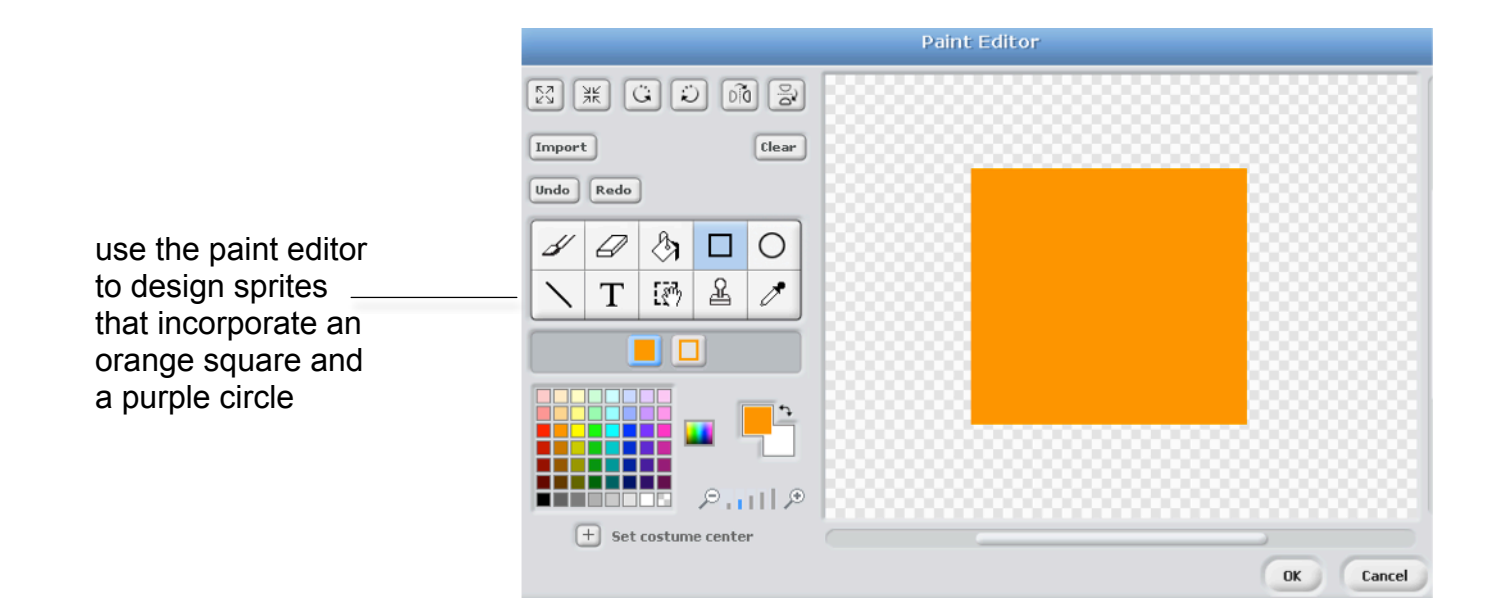

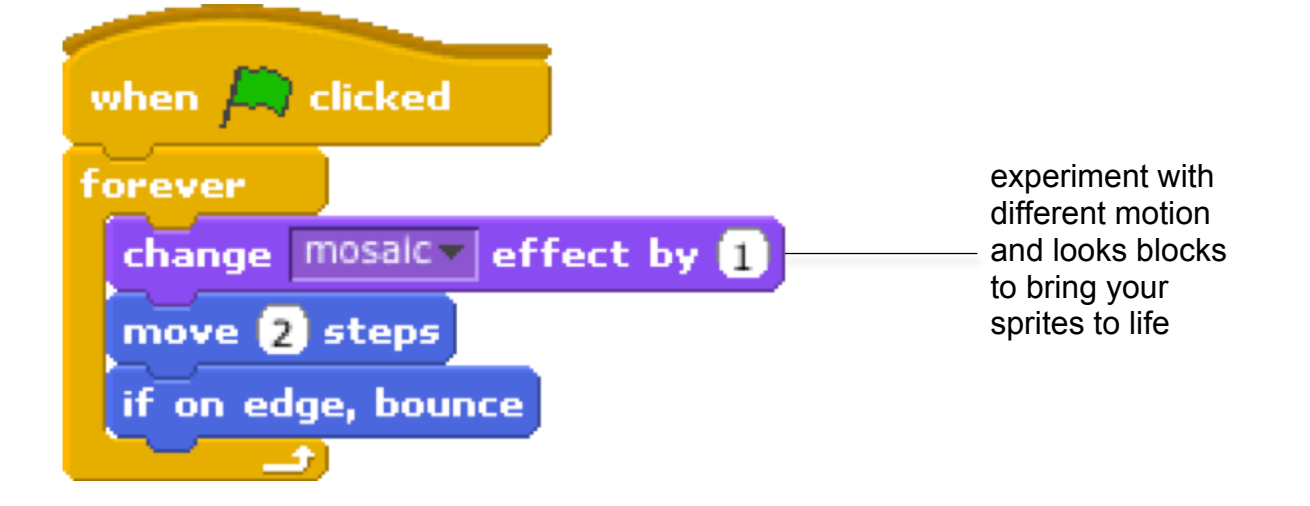

## **BUILD-A-BAND**

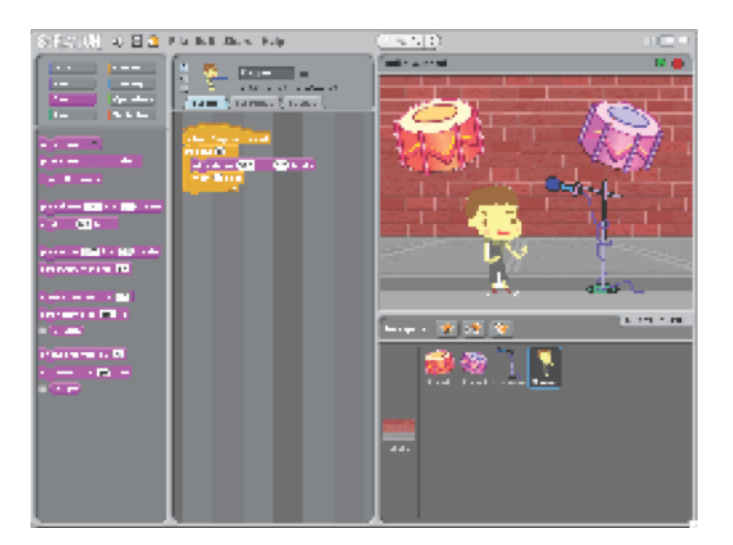

Create your own musical group by pairing sprites with sounds to make interactive instruments.

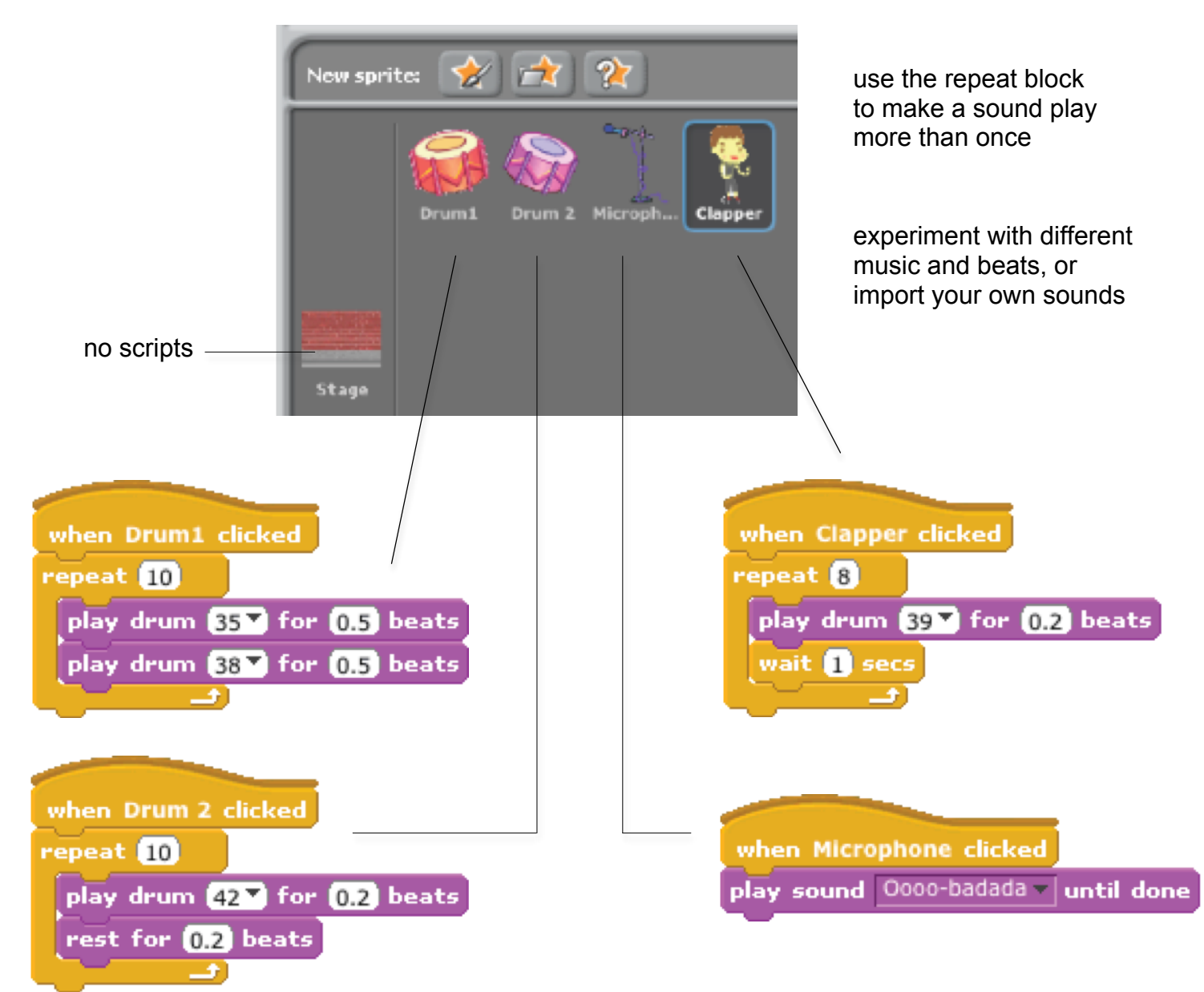

# **AUTOMATIC DRAWING**

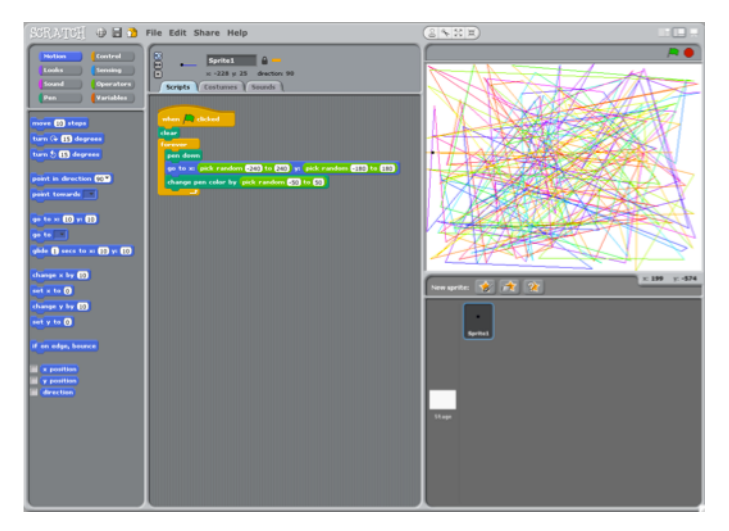

Make a project that draws something on its own.

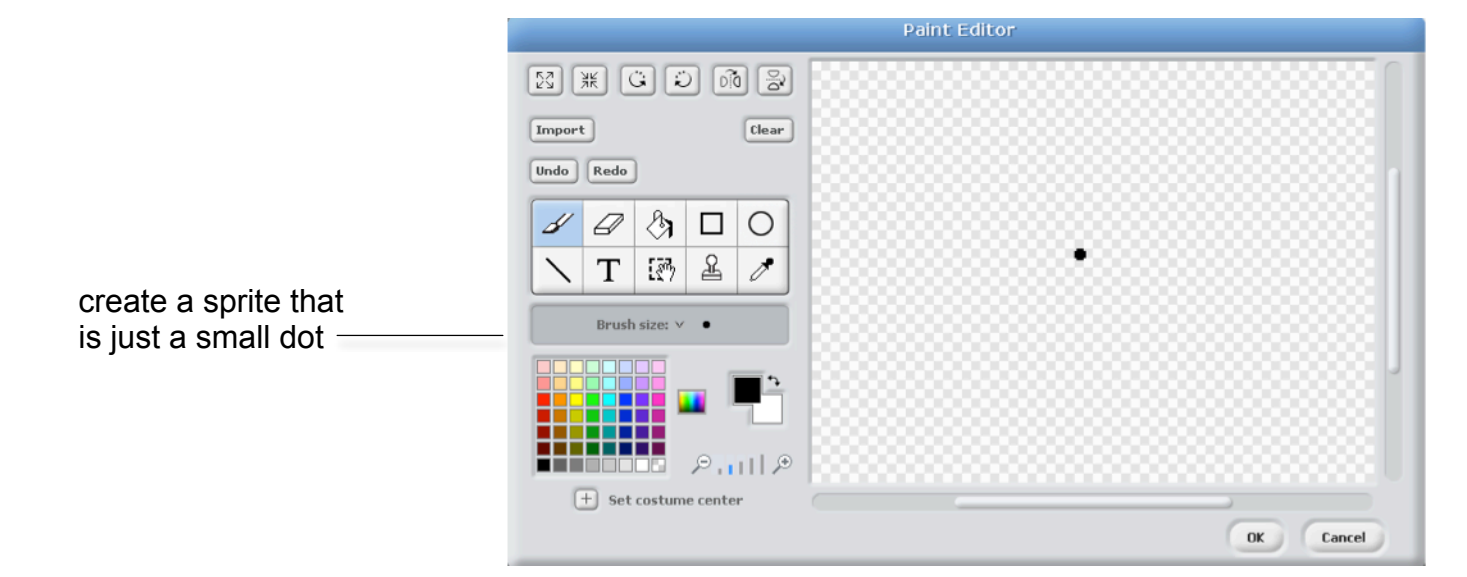

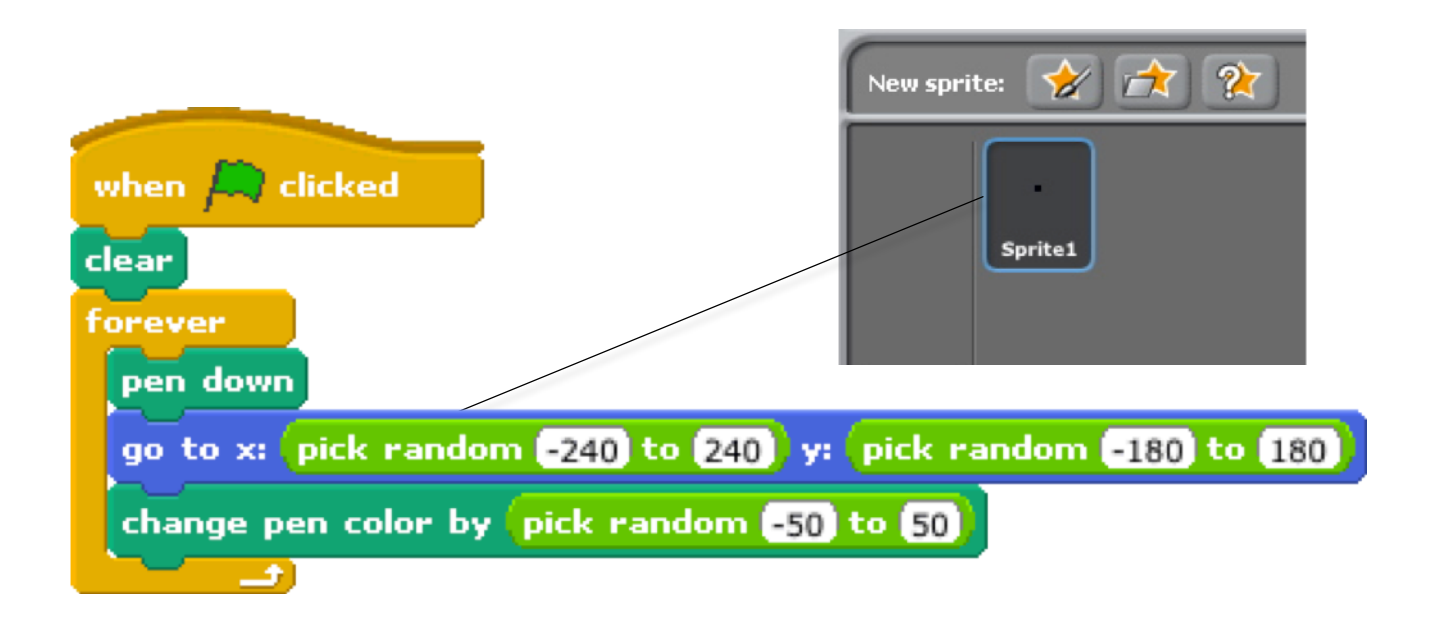

## **STORIES**

Here are some blocks that can be useful in story-themed projects.

### **WAIT**

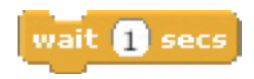

### **SAY/THINK**

Insert a pause Have a speech or thought bubble Play recorded audio appear over a sprite

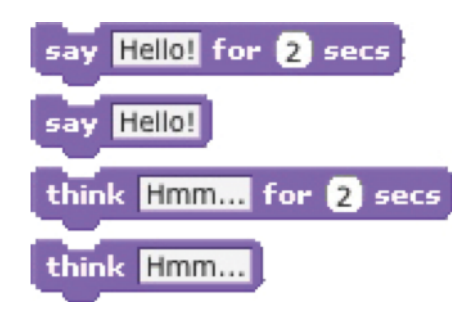

### **SOUNDS**

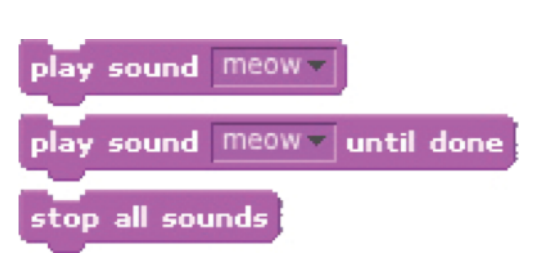

### **VISIBILITY COSTUMES**

Make a sprite appear or Change the appearance of your sprite Get input to use in a project

## **ASK**

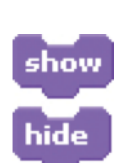

disappear

costume2 switch to costume next costume costume #

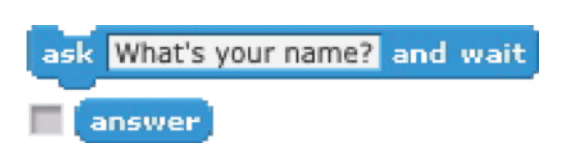

### **STRINGS**

Test, access, and change words and sentences

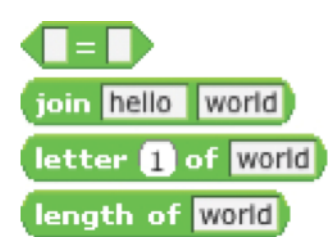

### **COORDINATE**

Synchronize actions between and within sprites

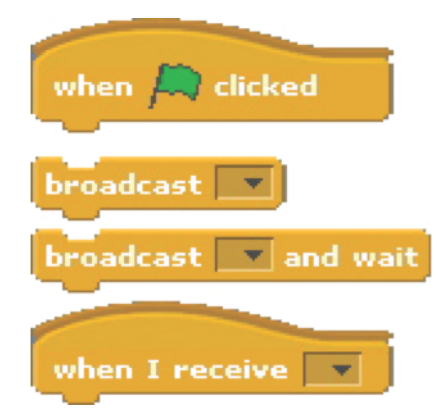

# **CONVERSATION**

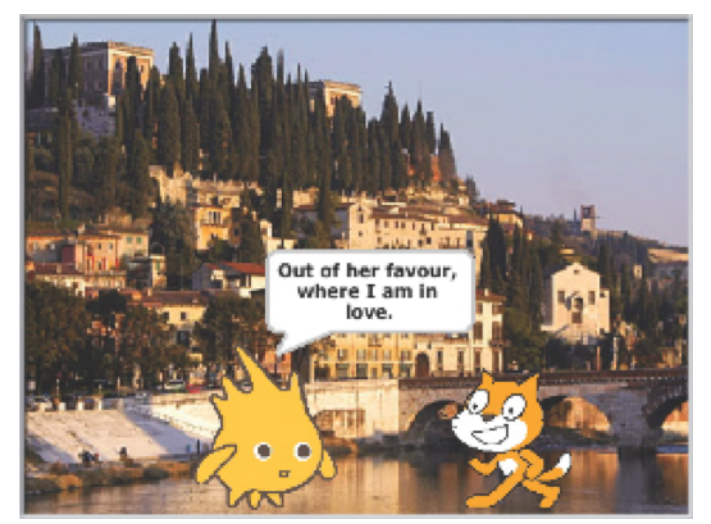

Get two characters talking to each other. Use the **say** and **wait** blocks to coordinate the conversation.

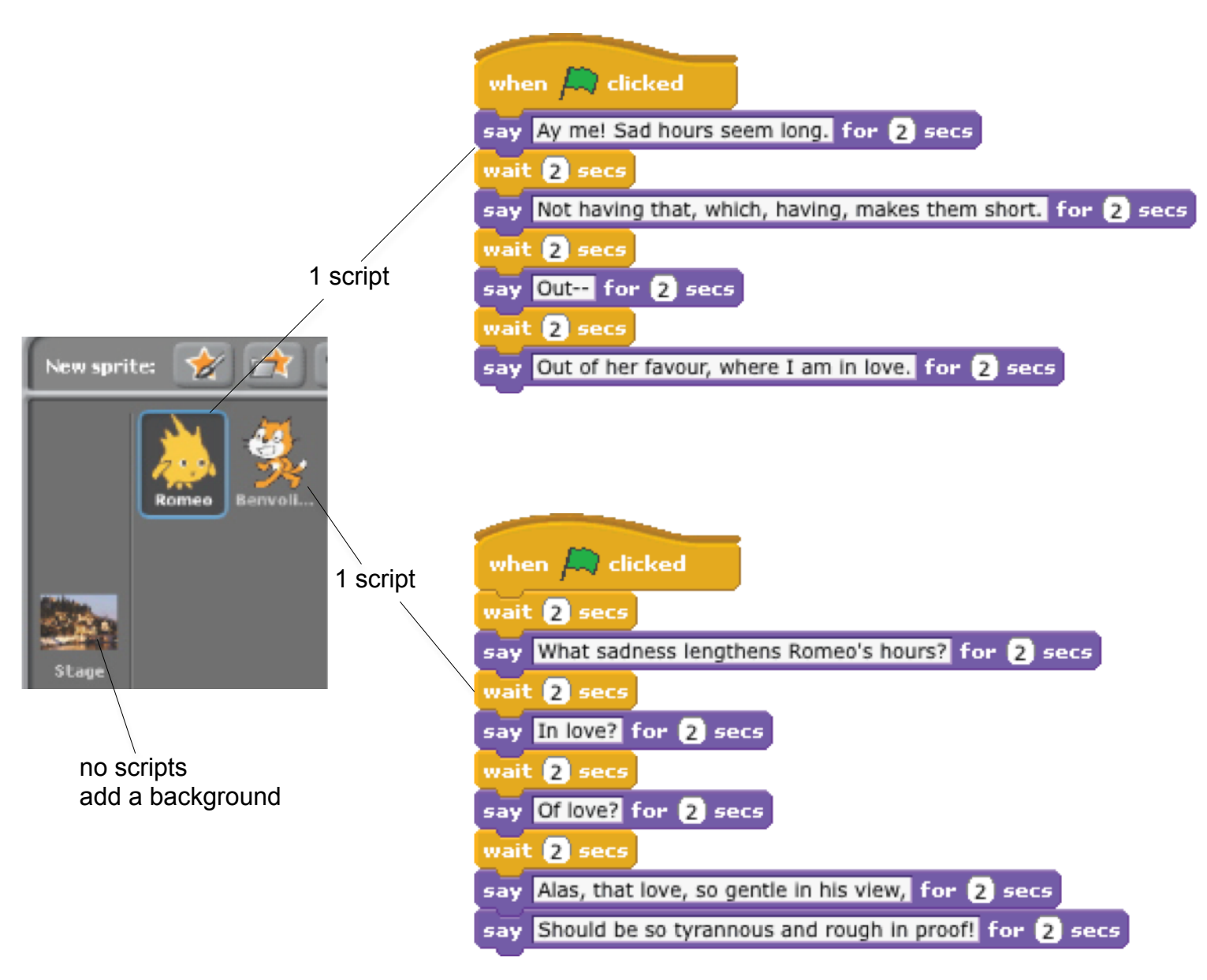

## **SCENES**

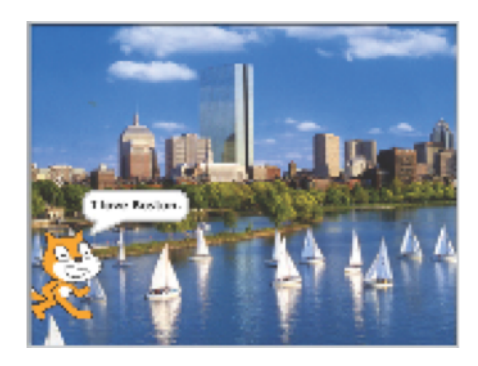

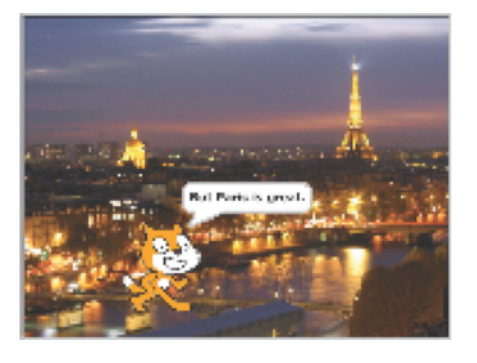

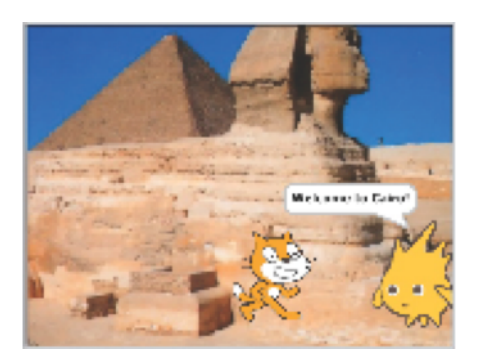

Use the **broadcast** and **when I receive** blocks to create a multi-scene story.

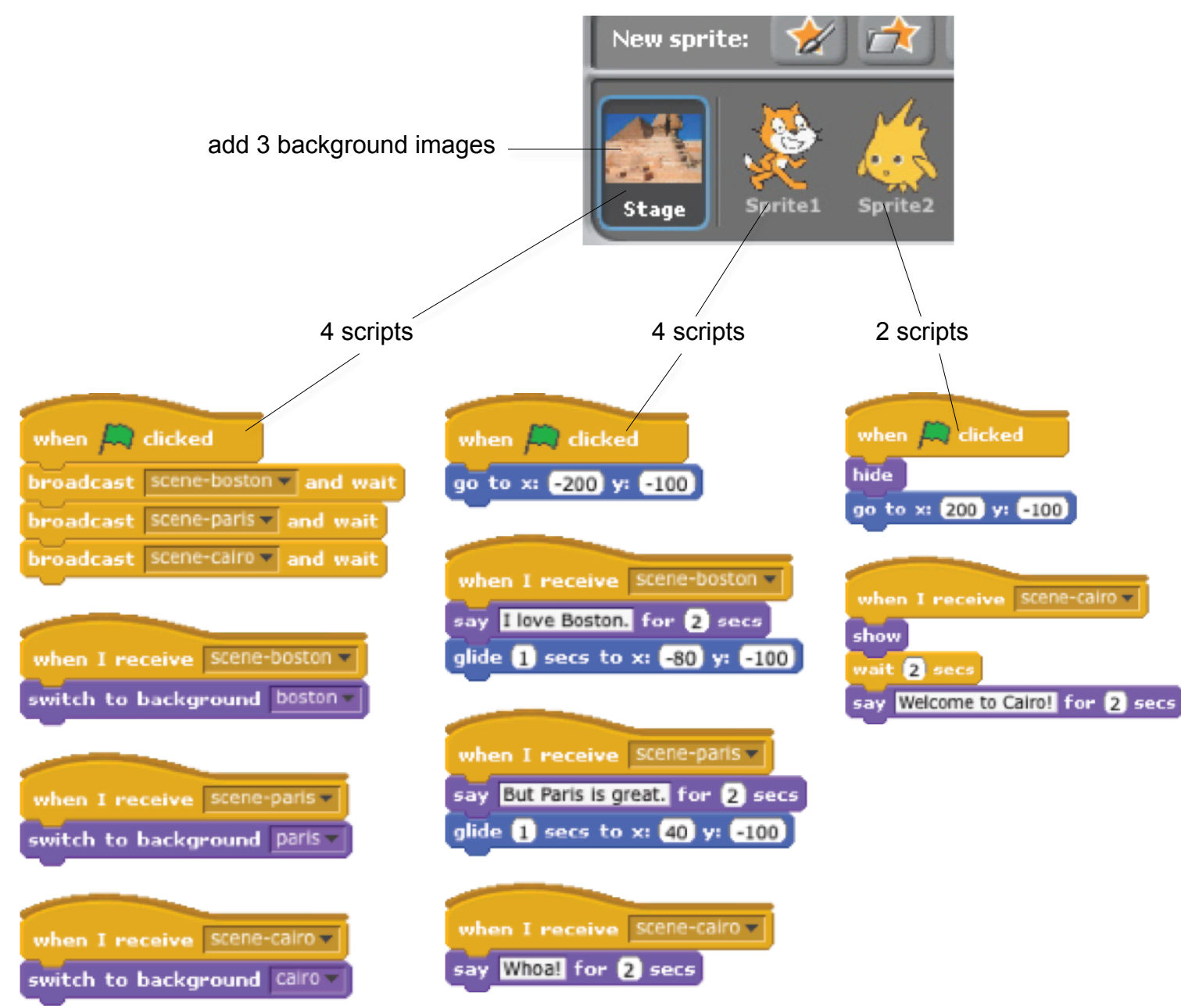

## **SLIDESHOW**

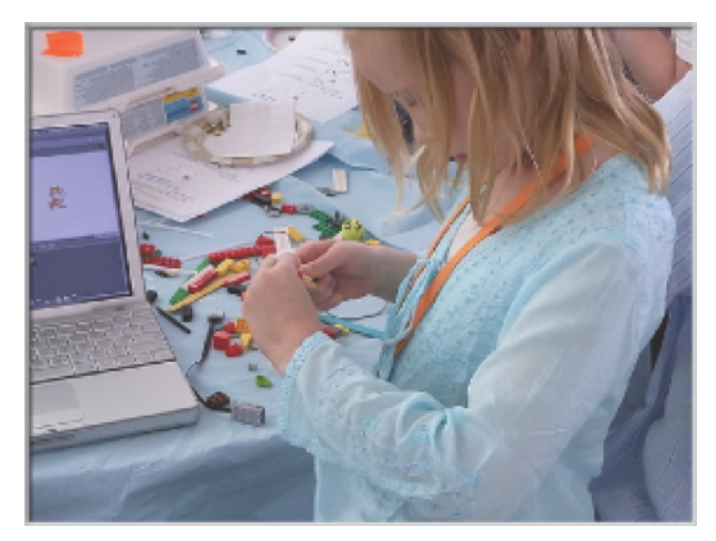

Create your own slideshow – a collection of background images accompanied by audio narration.

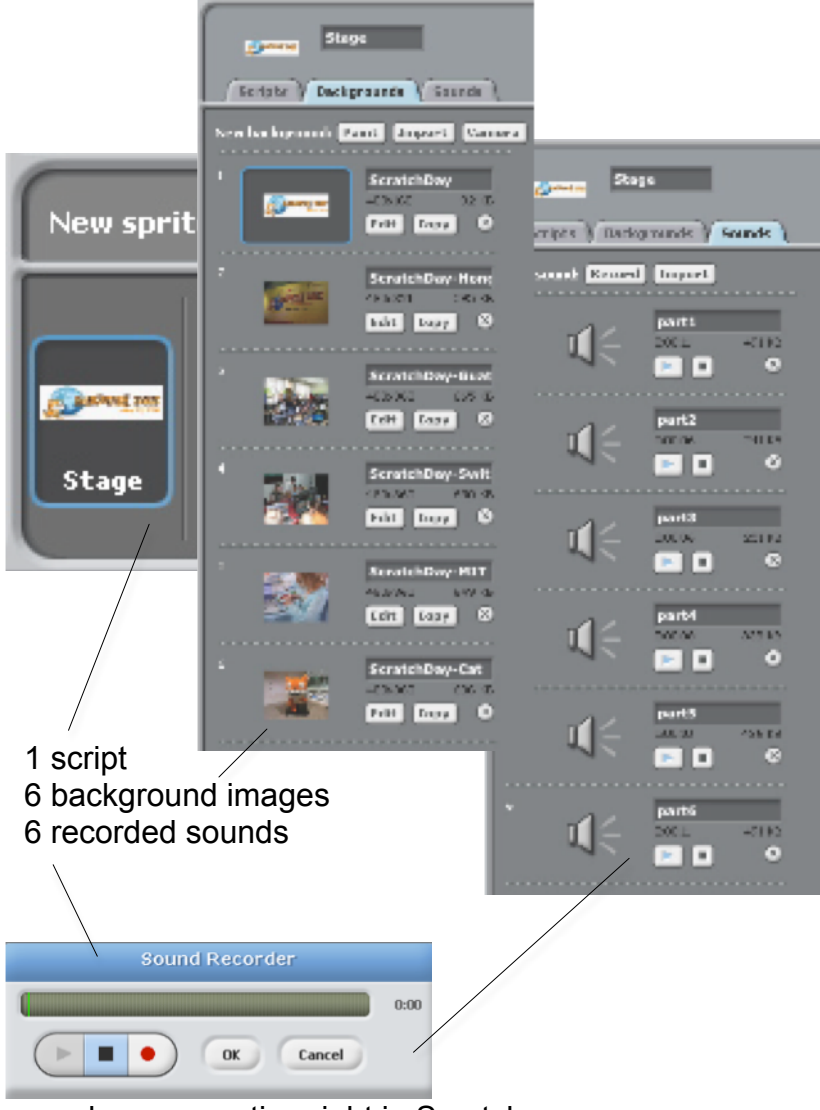

when  $\Box$  clicked switch to background ScratchDay play sound part1 until done next background play sound part2 | until done next background play sound part3 a until done next background play sound part4 - until done next background play sound part5 - until done next background play sound part6 - until done next background

record your narration right in Scratch with the sound recorder

Farooq wants his cat to rotate when he presses the space bar. But the cat isn't moving! What's going on?

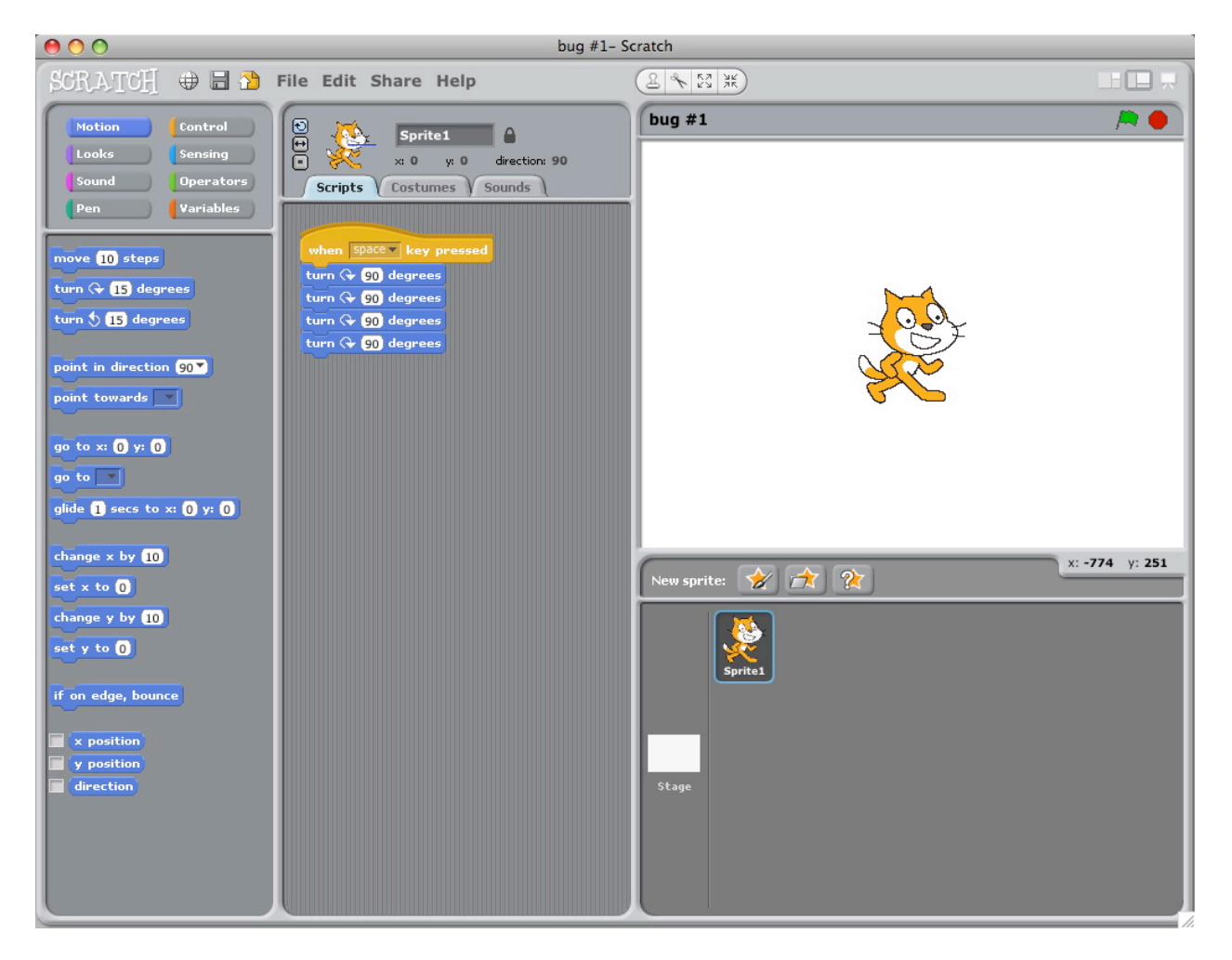

Michelle wants the cat to start in the middle of the stage, then move across the stage and grow. It works the first time she clicks the green flag – but not when she clicks it again! What's going on?

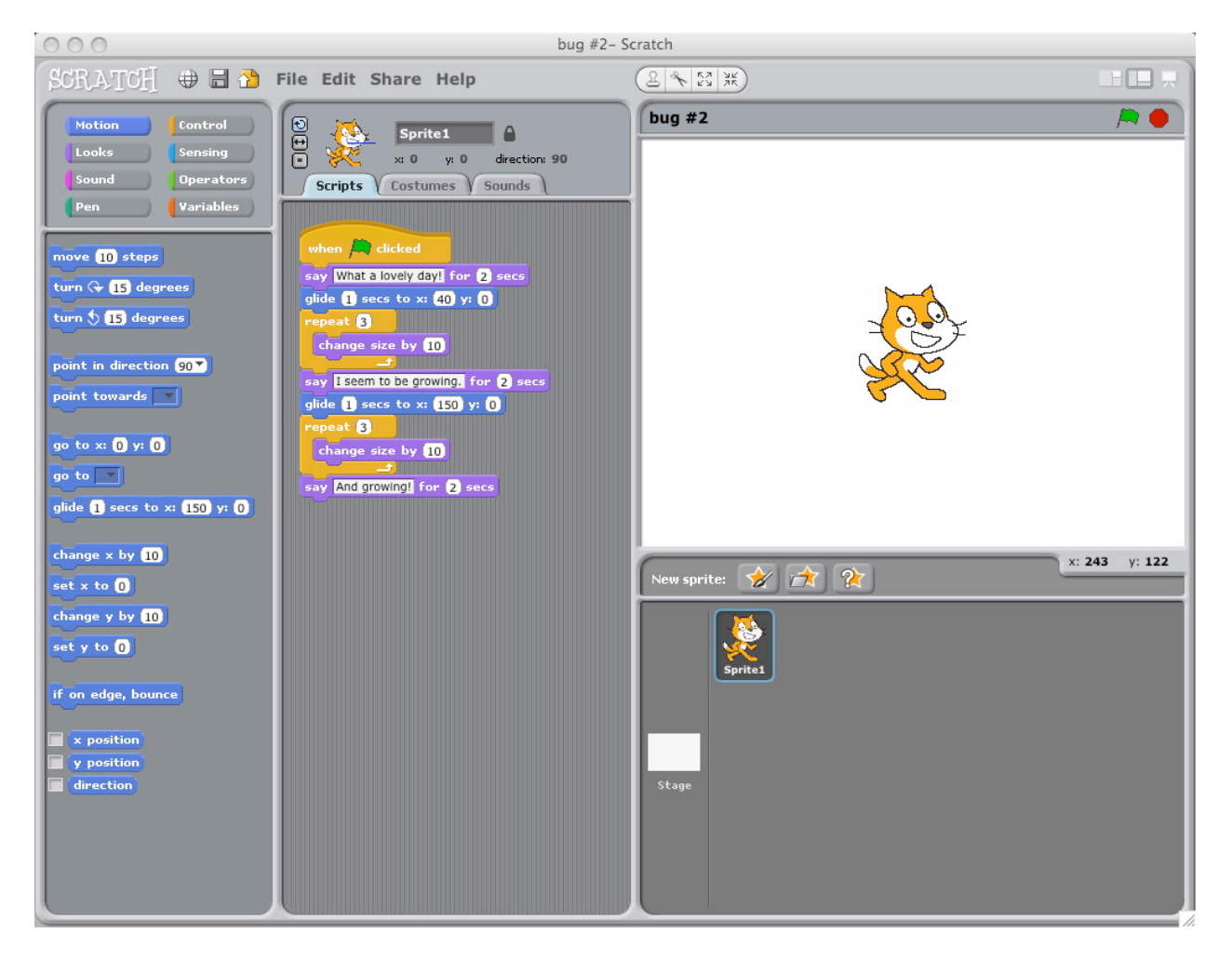

Alex wants his cat to dance to some music. But the cat is dancing after the music is over! What's going on?

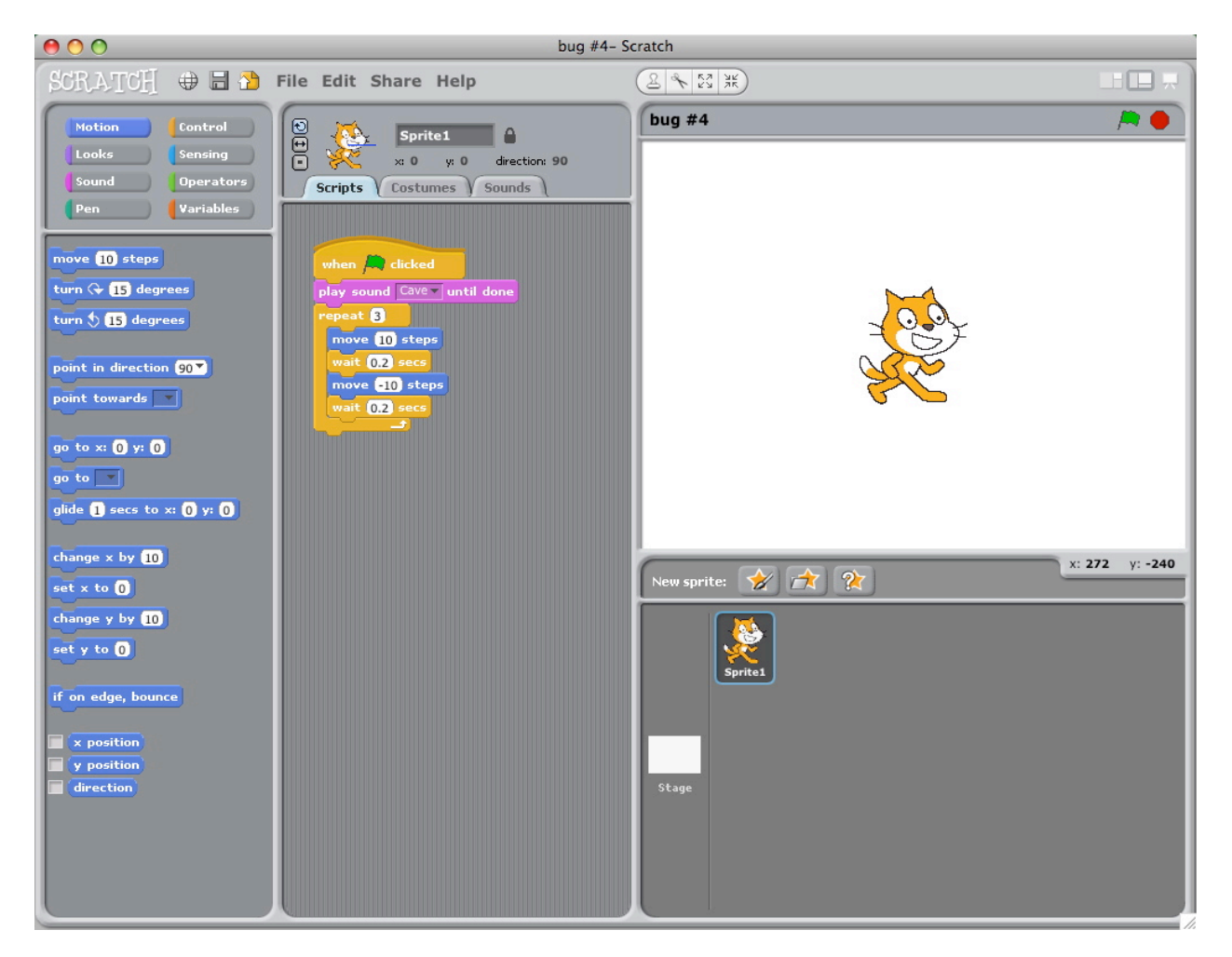

Praneetha wants to control the cat's x-position with the keyboard: right arrow moves the cat right, left arrow moves the cat left. She also wants the cat to say if it's on the right side or the left side, depending on its x-position. The cat's moving, but not saying its position correctly! What's going on?

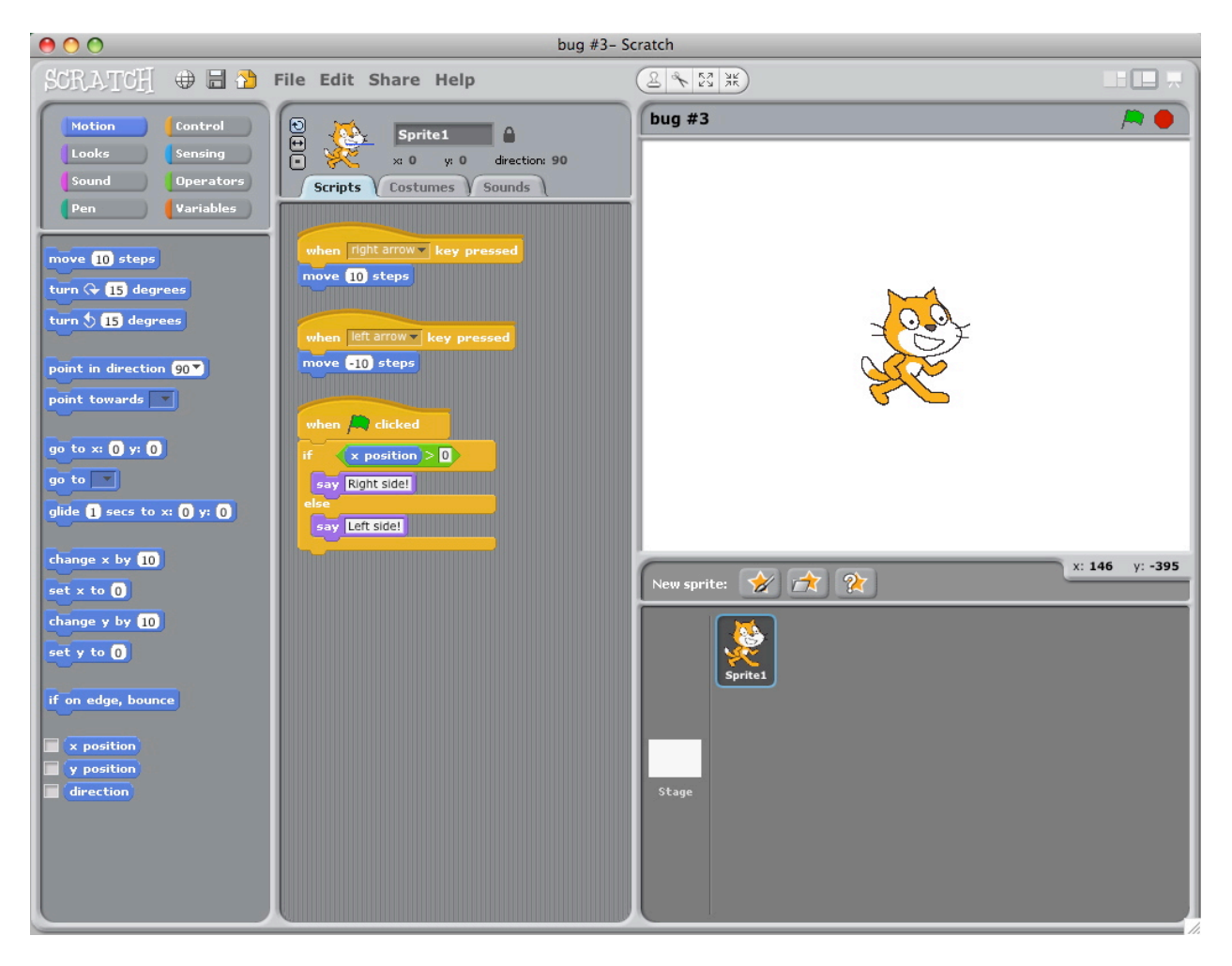

Nobuyuki wants his cat to jump up and down, and then move across the screen. But the cat's hopping across the screen! What's going on?

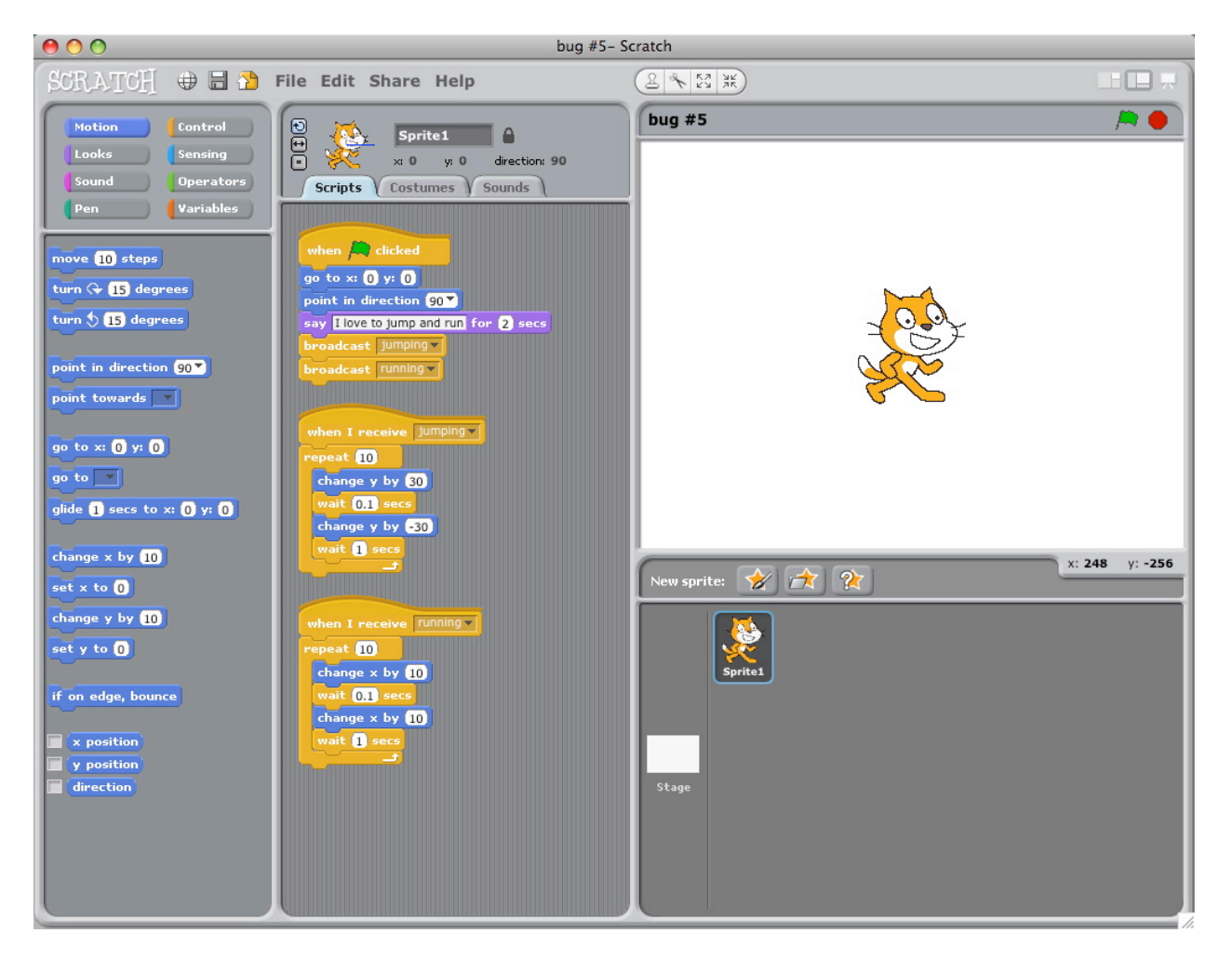

*Design your very own puzzling Scratch program to debug.*

## **MAZE**

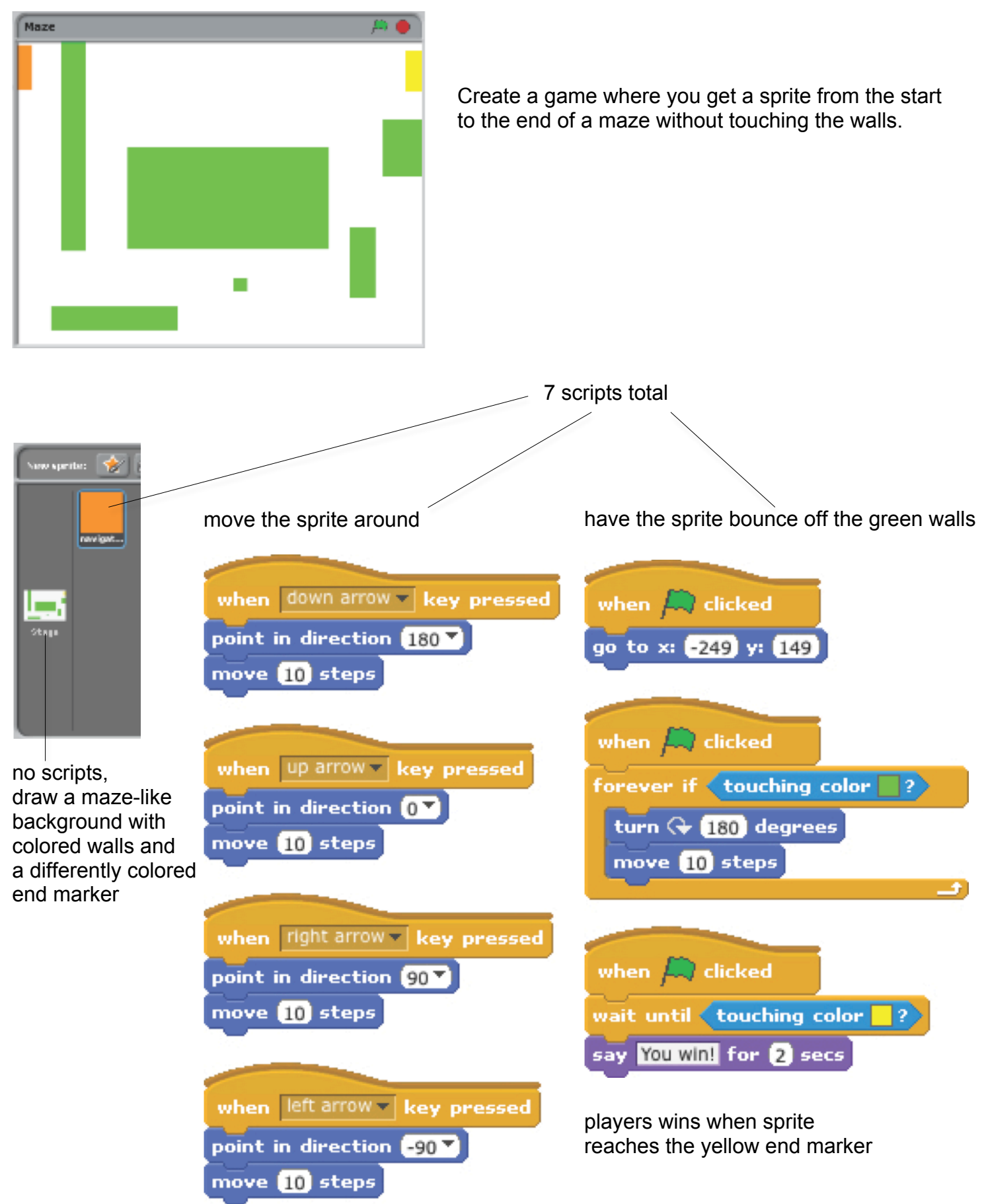

## **GAMES**

Here are some blocks that can be useful in games.

### **TOUCHING**

See if two sprites are touching or if a sprite is touching a color

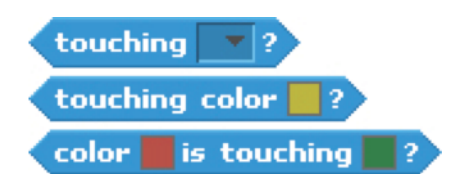

### **VISIBILITY**

Make a sprite appear or disappear

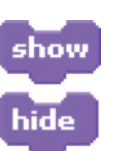

### **RANDOM**

Get a computer-generated number from within a specified range

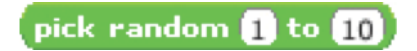

Have the computer keep track of time for you

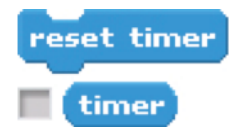

### **TIMING STRINGS**

Test, access, and change words and sentences

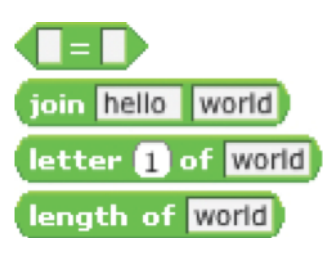

### **VARIABLES**

Store a number or string in a container to access later

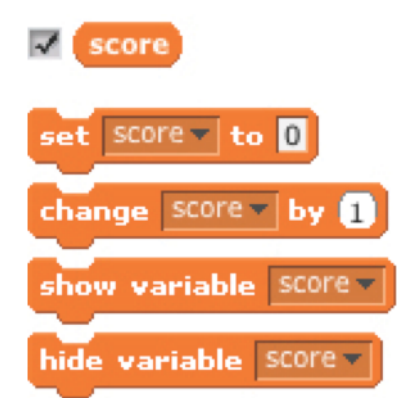

Compare values to help make decisions within your game

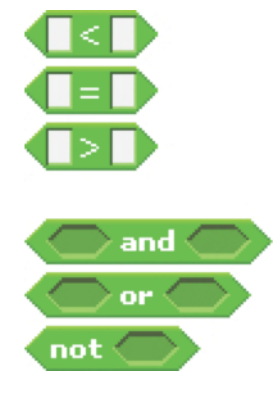

### **COMPARE KEY PRESS**

Make a sprite respond when different keys are pressed

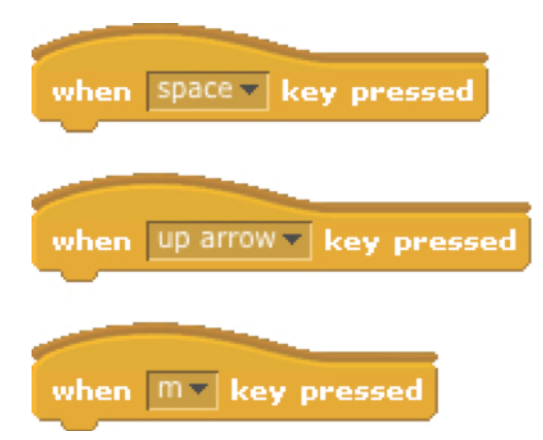

# **COLLIDE**

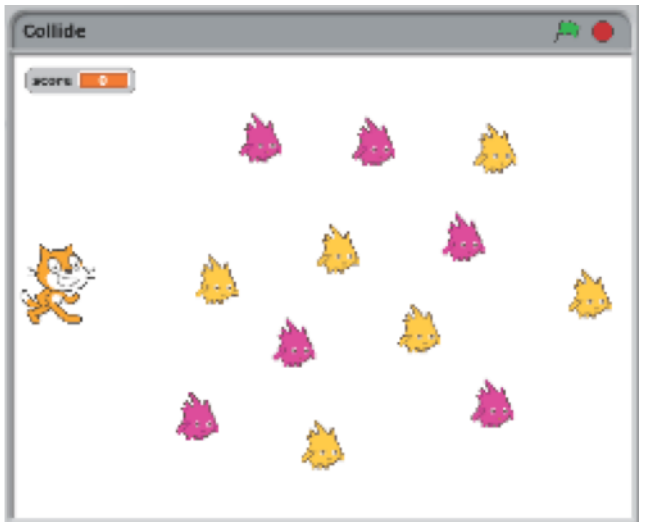

Help the cat navigate a field of Gobos. Collect yellow gobos to earn points, avoid pink gobos to avoid losing points.

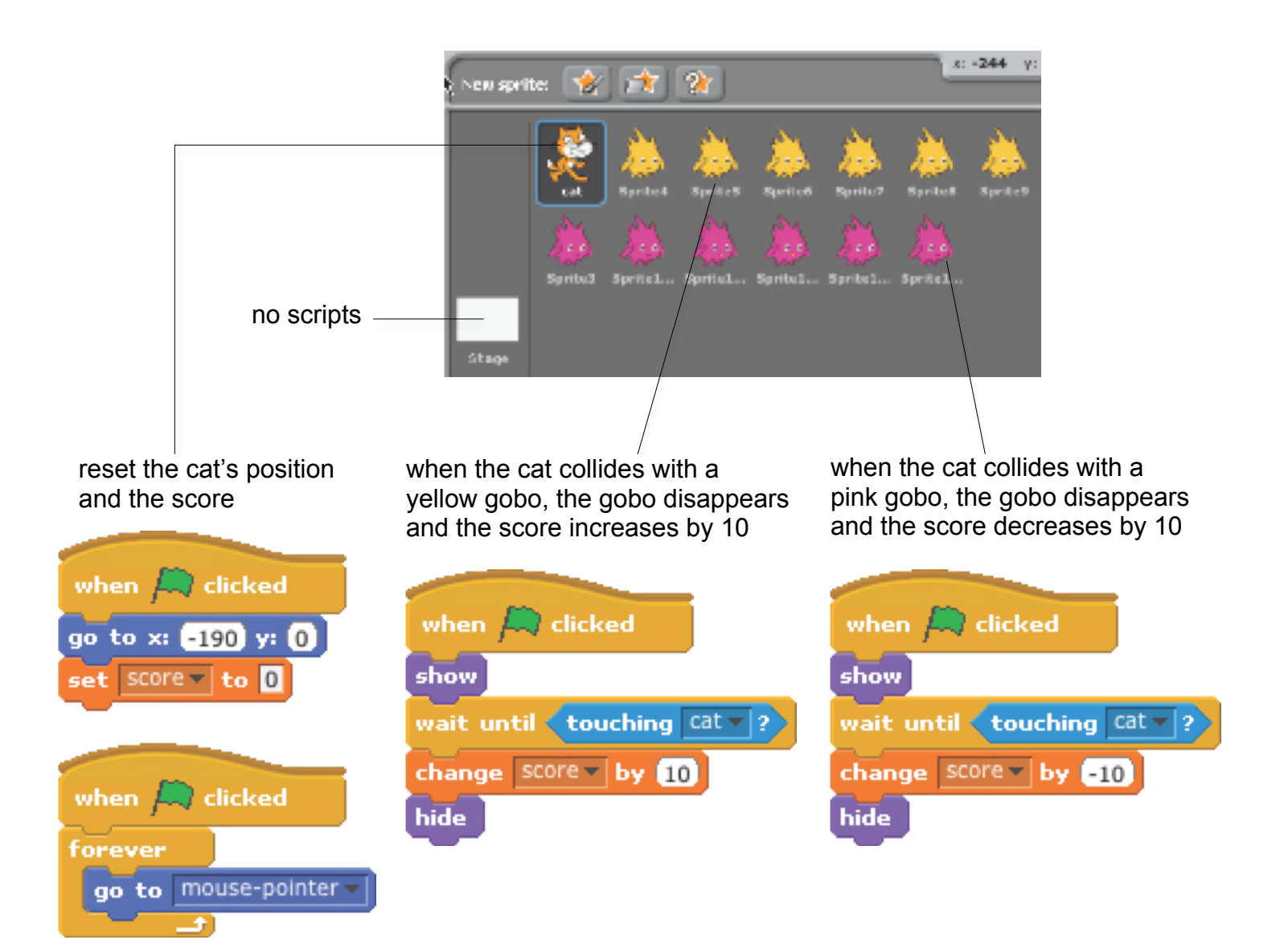

# **CATLIBS**

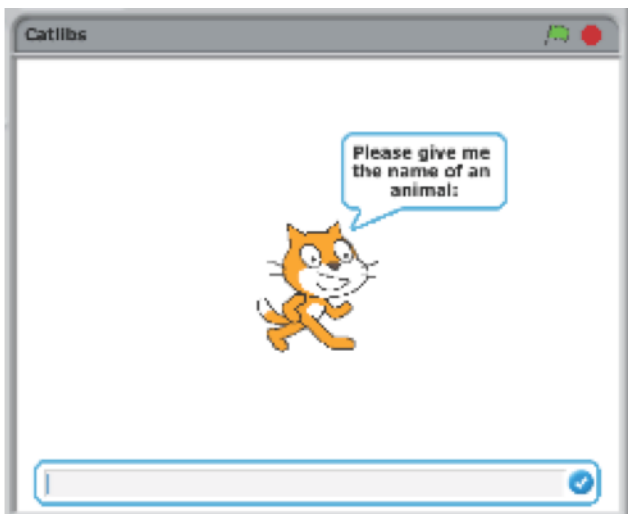

Create a unique Madlib story by collecting user input.

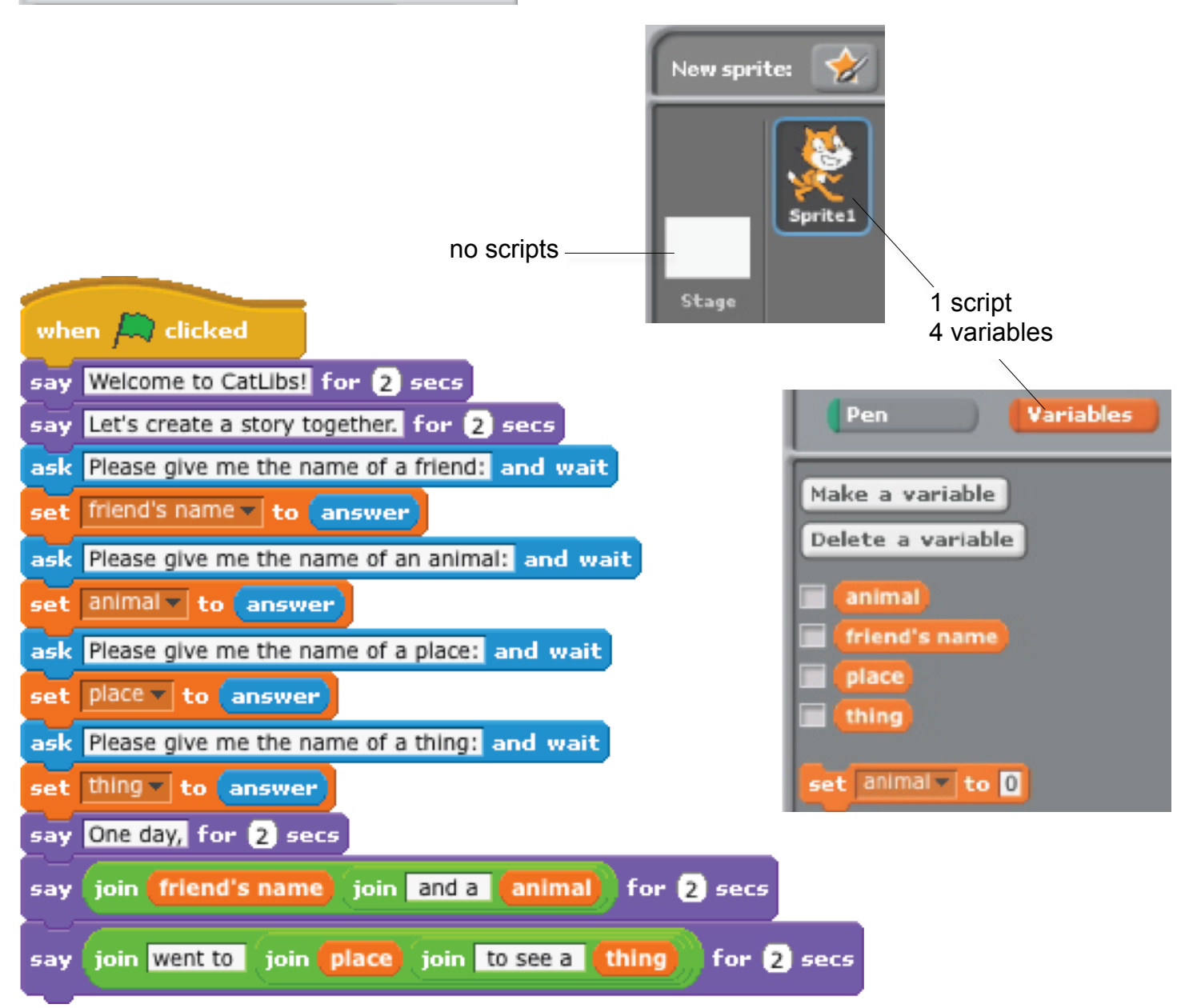

## **SCROLLING**

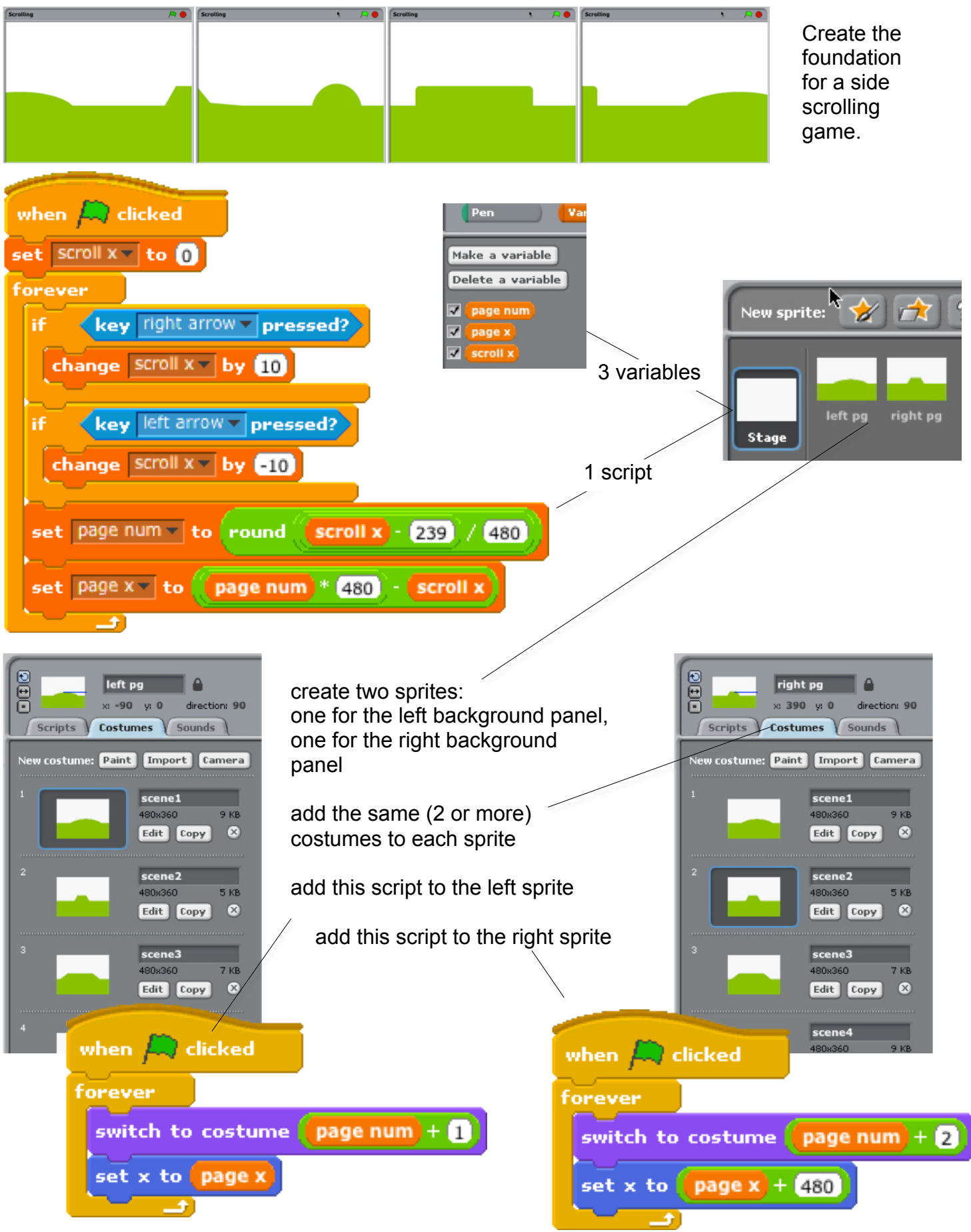